## **How to Install Daz to Unity 2022**

## **Daz Studio Plugin**

• You can install the Daz Studio plugin automatically through the Daz Install Manager or Daz Central. This will add a new menu option under File -> Send To -> Daz To Unity.

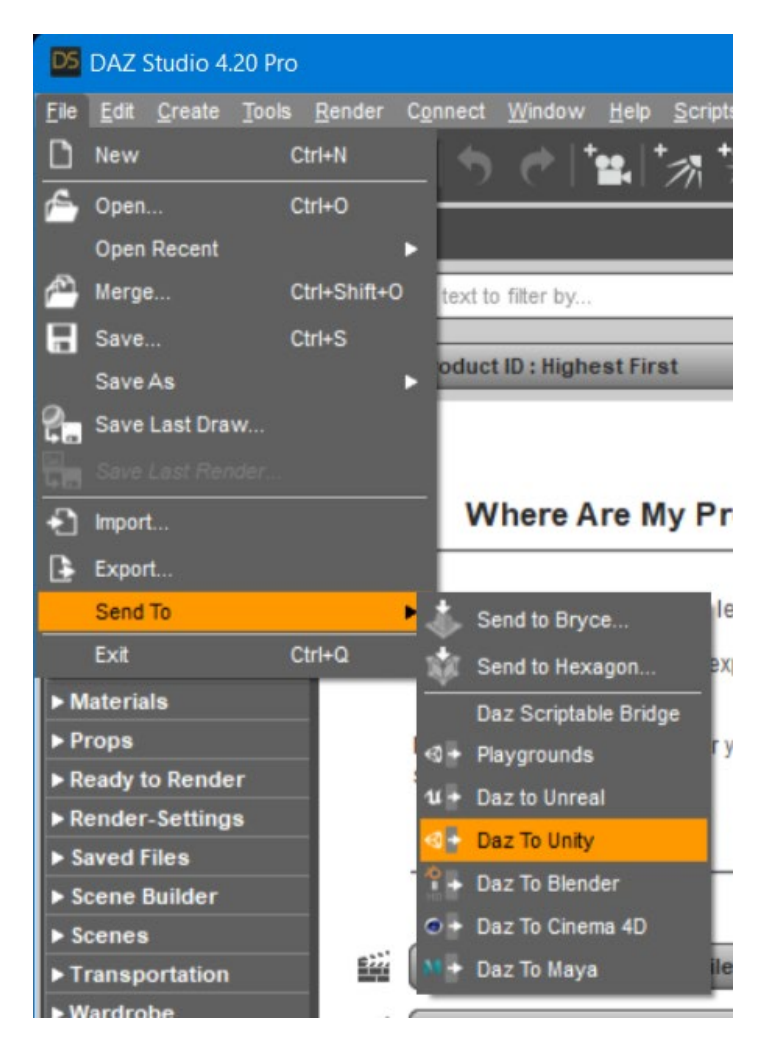

- For the latest release and bugfixes:
- 1. Go to the [Release page](https://github.com/daz3d/DazToUnity/releases)
- 2. Download the zipped **dzunitybridge.dll** (libdzunitybridge.dylib\*\* for macOS)
- 3. Unzip and copy it into the Daz Studio plugins folder (example:  $\Delta$ zaz 3D\Applications\64-bit\DAZ 3D\DAZStudio4\plugins)

## **Unity Plugin**

- There is now an improved Unity plugin installer which can be accessed in the Advanced Settings section of the DazToUnity Bridge dialog in Daz Studio.
- 1. Start your Unity Project and leave it in running in the background.
- 2. Start Daz Studio and select File -> Send To -> DazToUnity.
- 3. Enable the Advanced Settings checkbox.
- 4. Select your Unity Version and Rendering Pipeline from the dropdown.

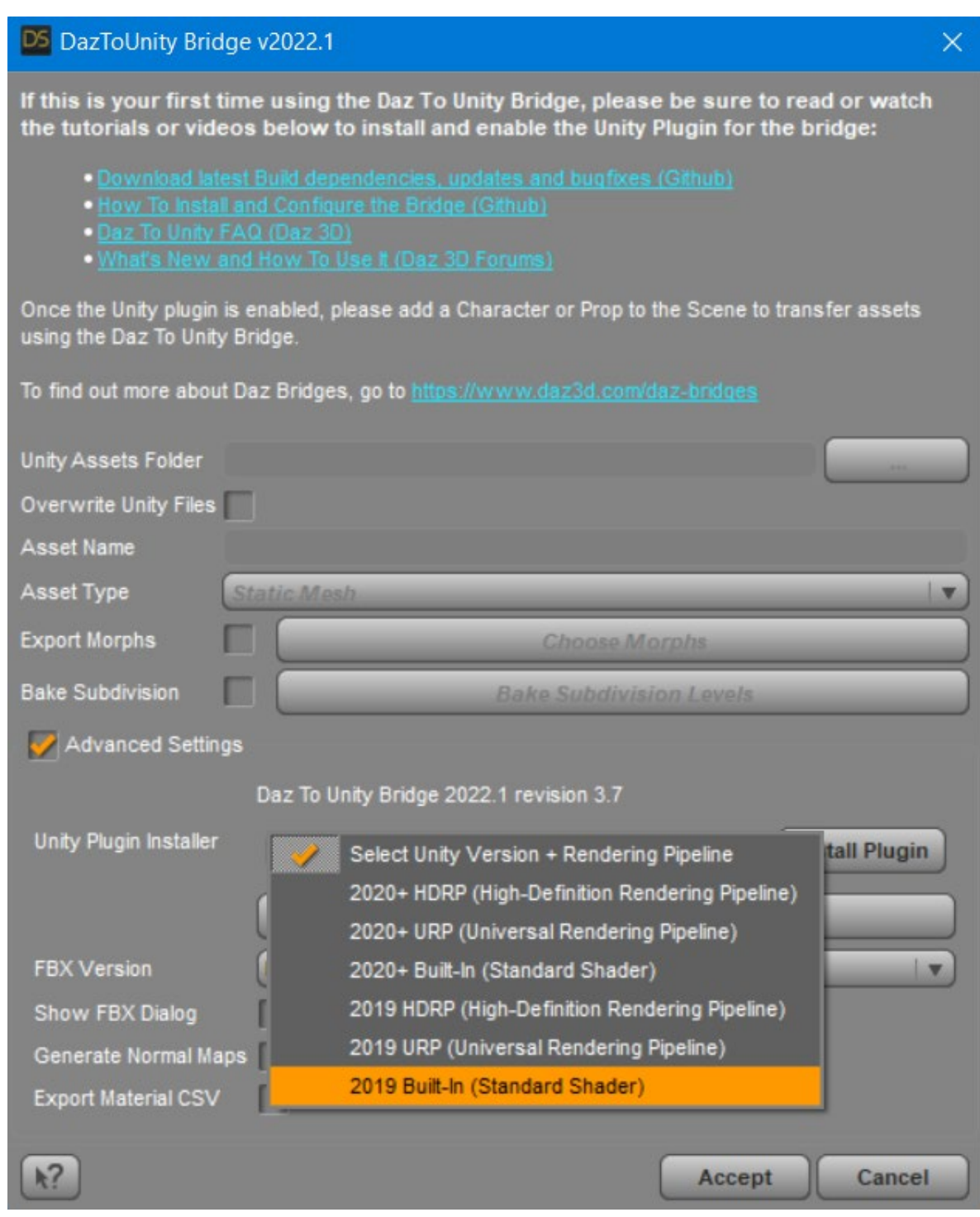

- 5. Click "Install Plugin". A window will popup for you to select a Unity Project to which to install the Unity plugin.
- 6. Navigate to your Unity Project's root folder.

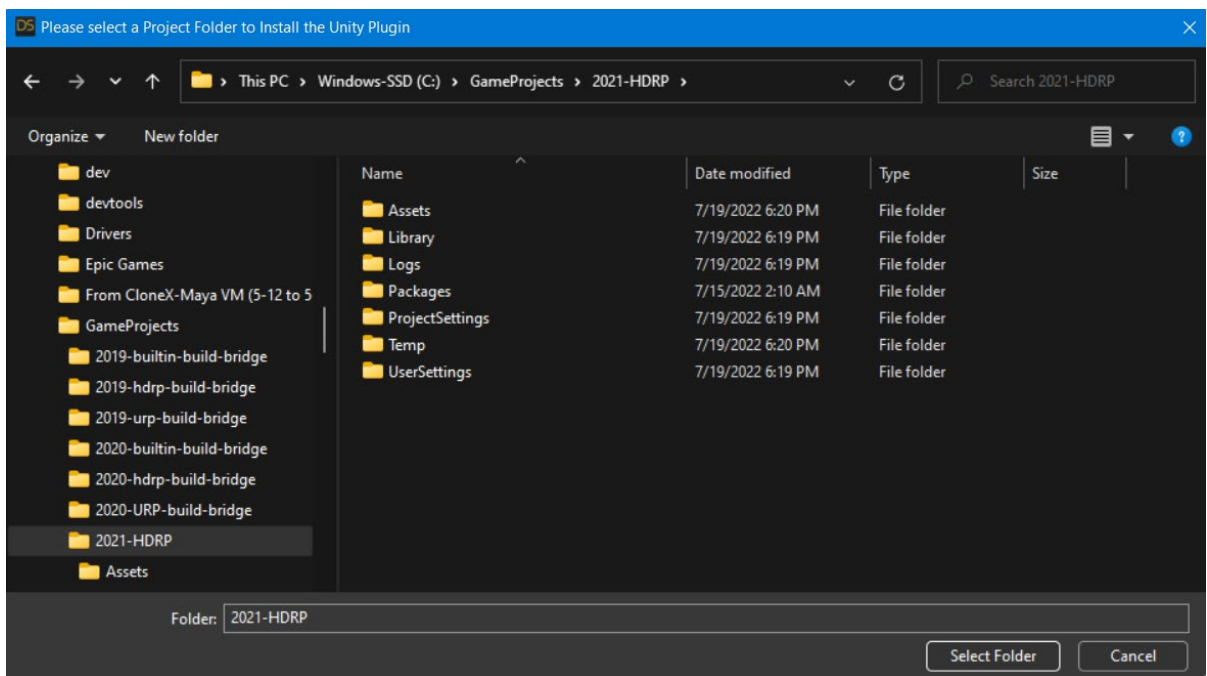

- 7. Click "Select Folder". You will see a confirmation dialog stating if the plugin was successfully copied to your Unity Project.
- 8. Depending on your machine and setup, a Unity Import Package dialog may automatically appear. Click Import.

2021-HDRP - OutdoorsScene - Windows, Mac, Linux - Unity 2021.3.6f1 <DX11>

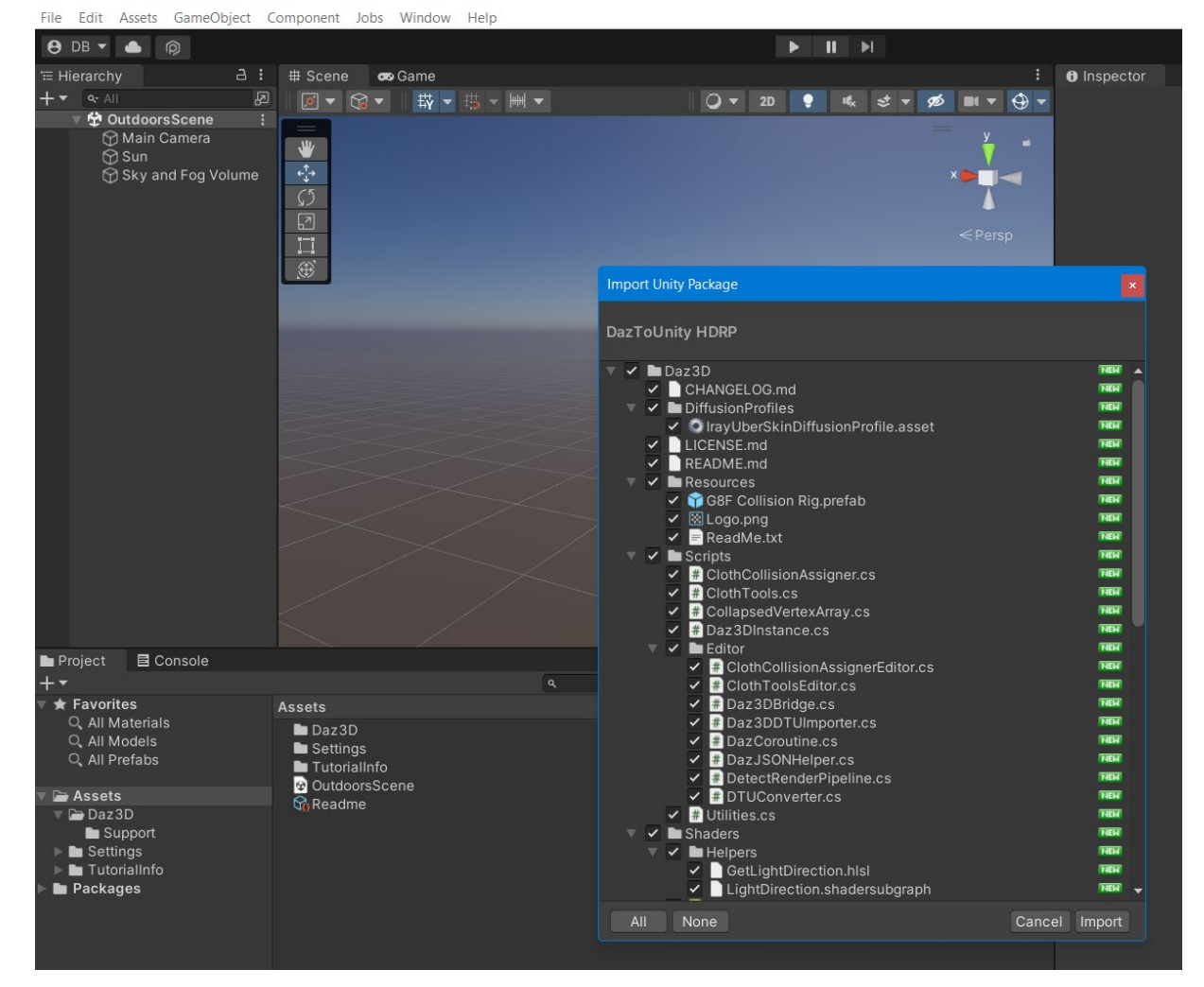

- 9. If an Import Package dialog does not appear, switch to your Unity Project and navigate to the Assets\Daz3D\Support folder.
- 10. Inside that folder, you will find installation packages for all render-pipelines:
- For HDRP: double-click "DazToUnity HDRP.unitypackage" and click Import.
- For URP: double-click "DazToUnity URP.unitypackage" and click Import.
- For Built-In Render-pipline: double-click "DazToUnity Standard Shader.unitypackage" and click Import.

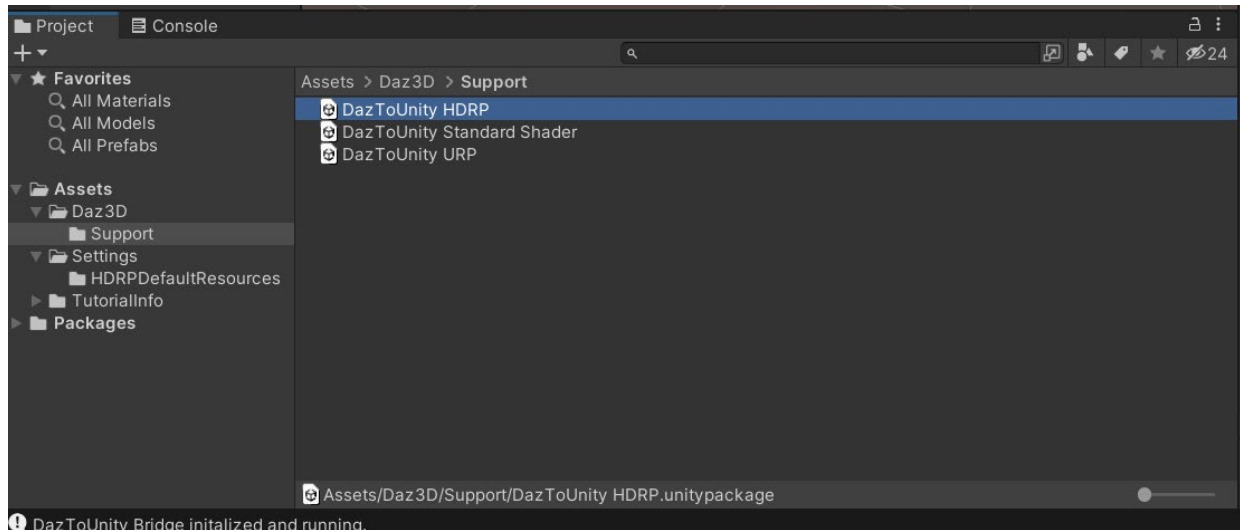

- 11. If a popup window asks you to Update the Scripts or API, then click "Yes, for these and other all files".
- 12. For HDRP, you will also need to add a diffusion profile: Unity 2019: This list is found in the Material section of each HD RenderPipeline Asset, which can be found in the Quality->HDRP panel of the Project Settings dialog. Unity 2020: This list is found at the bottom of the HDRP Default Settings panel in the Project Settings dialog. Unity 2021: This list is found in the Graphics -> HDRP Global Settings panel.

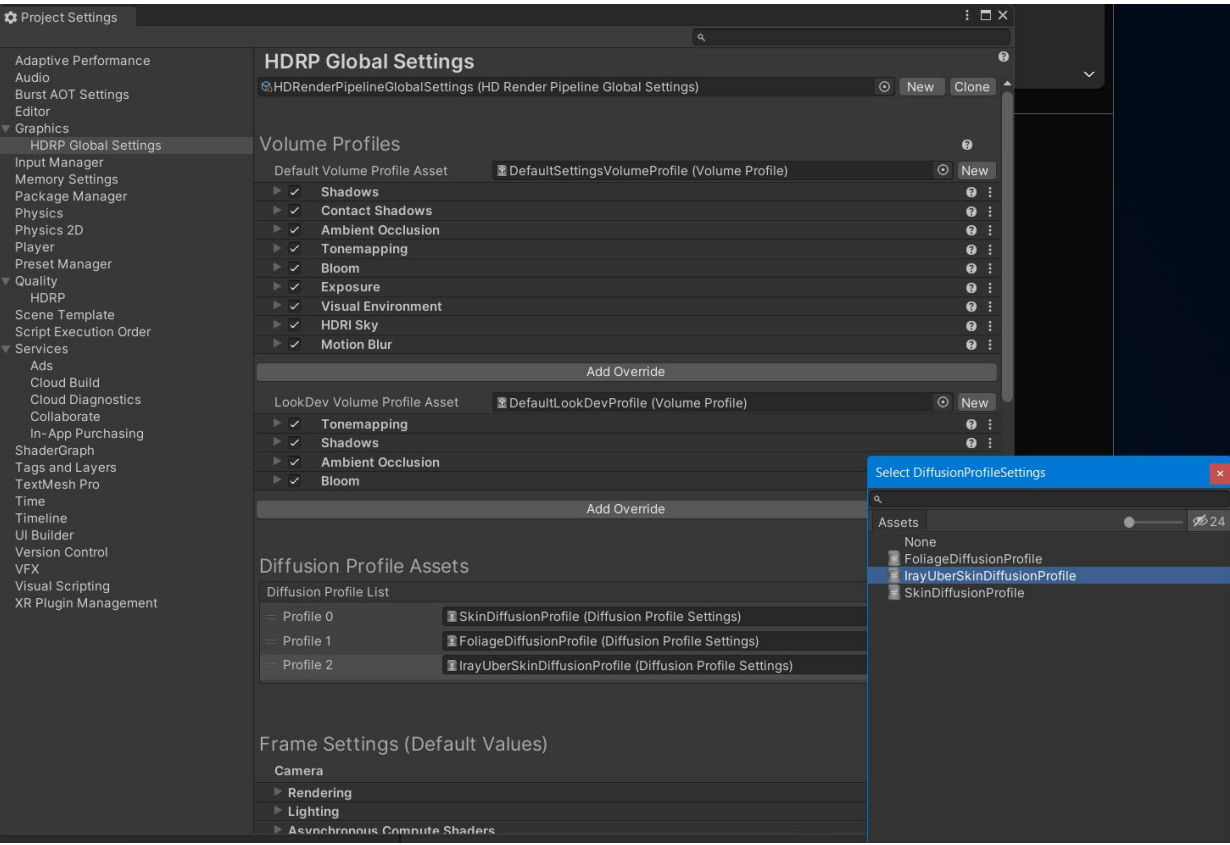